#### CJBB105 – 5 Korpusové manažery

Mgr. Dana Hlaváčková, Ph.D. CJBB105

# Korpusové manažery

- umožňují **zpracování textů** do korpusové podoby (tokenizace, vertikál, značkování)
- **prohlížení** korpusových dat a **práci s nimi** (řada fcí)
- **budování korpusů** 
	- pouze některé manažery, v ČR Sketch Engine
- poskytují navazující **aplikace** spojené s korpusovým zpracováním dat
- vývoj:
	- desktopová aplikace starší typ, nutná instalace do počítače
	- webová stránka jednoduchý typ, v některých zemích, omezené fce
	- **webové rozhraní**  nejčastější současný typ, pro všechny prohlížeče a operační systémy
- často omezený přístup (pouze ukázky), nutná registrace, příp. i stažení a instalace (v některých zemích)

## Historie českého manažeru

- 1995 cesta do Velké Británie po **centrech korpusové lingvistiky**
	- Karel Pala (FI MU), František Čermák (ÚČNK), Vladimír Petkevič (ÚTKL), Věra Schmiedtová (ÚČNK)
- cílem bylo načerpat informace, zkušenosti a získat korpusový manažer
- Oxford University Press, University of Oxford **Patrick Hanks**
- School od English, Birmingham City University **John Sinclaire**
- Lancaster University **Geoffrey Leech**
- byly navázány kontakty, ale nikdo manažer neposkytl
- příprava vlastního českého korpusového manažeru Pavel Rychlý (FI MU)
	- převzal CQP (Corpus Query Processor, Universität Stuttgart, Institut für Maschinelle Sprachverarbeitung, prof. Ulrich Heid, autoři CQP Schulze a Christ)
- na jeho základě vytvořil **Manatee Bonito** (server-klient), dizertační práce (r. 2000)
- na něm jsou postaveny současné manažery **Sketch Engine** a **KonText**

Původní manažer **Bonito**, desktopová aplikace, 90. léta 20. st. až cca 2014 (od 2003 začíná vývoj Sketch Engine) používal se v celé ČR i pro ČNK, manažer byl velmi oblíbený, lingvisté ho neradi opouštěli a přecházeli na webové rozhraní

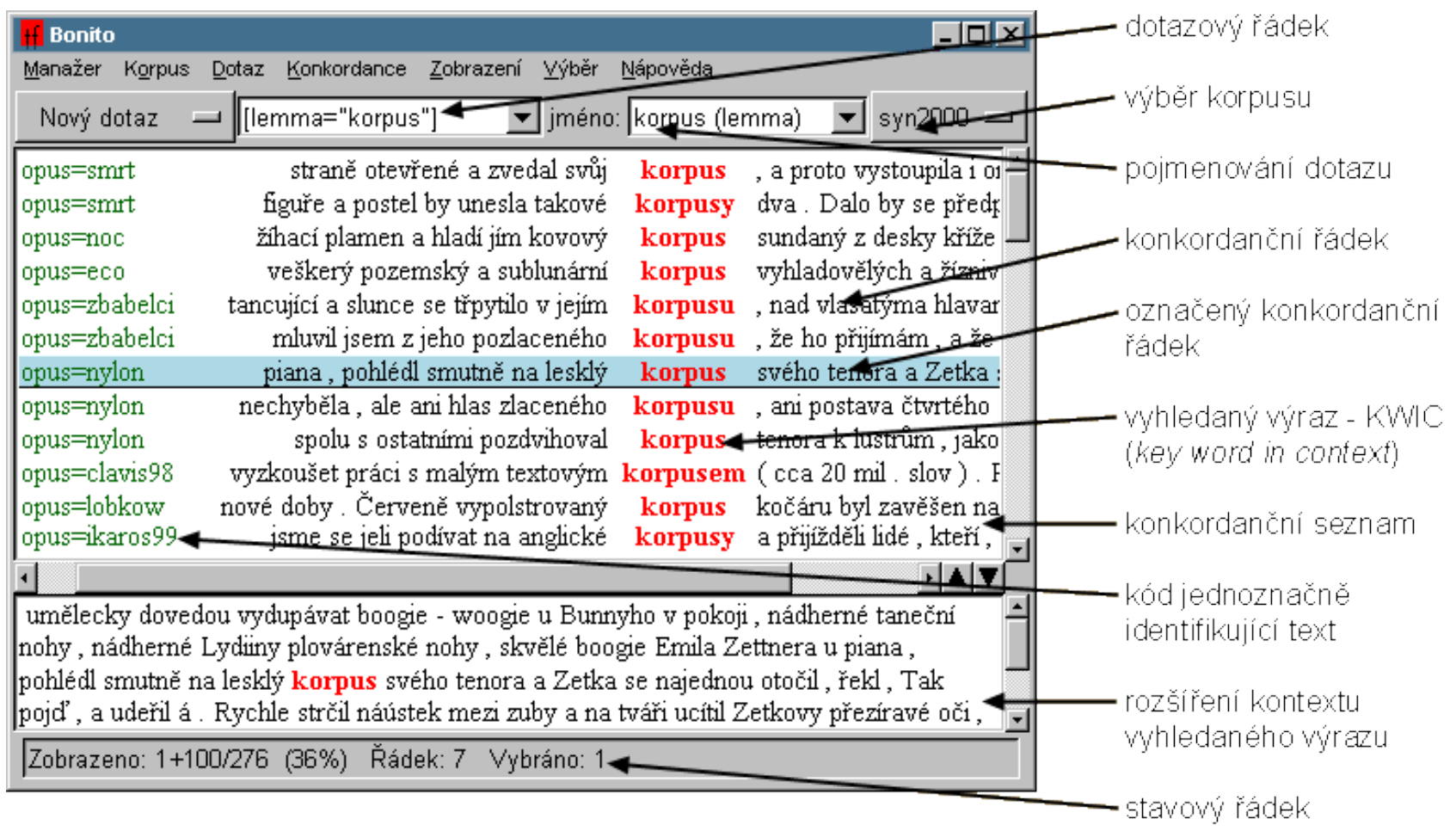

# Korpusové manažery – vývoj

- jádro **Manatee** (server), korpusové zpracování textů, **Bonito** – klient (Pavel Rychlý, FI MU)
	- Manatee + **Bonito**
	- **Bonito2** první webové rozhraní, používalo se krátce, přešel pod něj i ČNK
	- **Sketch Engine** (placená verze, pro MU zdarma), **NoSketch Engine** (zdarma bez některých fcí) – krátkou dobu užívá i ČNK
- současná webová rozhraní
	- Sketch Engine MU (CZPJ FI MU + Lexical Computing, Ltd.), Brno
	- KonText ÚČNK, Praha, využívá Manatee a vychází z NoSketch Engine (Tomáš Machálek)

#### Prohlížení korpusu a fce manažeru KonText – částečná náhrada za praktické části předmětu

- doporučuji zaregistrovat se k ČNK, abyste mohli využívat všechny fce rozhraní <https://korpus.cz/signup>
- pro praktické prohlížení ČNK využijte rozhraní KonText <https://kontext.korpus.cz/>
- manuál ke KonTextu najdete zde <https://wiki.korpus.cz/doku.php/manualy:kontext:index>
- doporučuji projít si manuál a podívat se na vysvětlení jednotlivých pojmů
- v prezentaci dál vysvětluji některé fce manažeru

# Možnosti zobrazení

- uživatel vidí **vybraný korpus**, počet nalezených **výskytů**
	- **i.p.m.** *instances per million* (počet výskytů na milion pozic, důležitý údaj při srovnávání výsledků z různě velkých korpusů)
	- **ARF**  *average reduced frequency* (průměrná redukovaná frekvence vzhledem k rozložení tvaru v korpusu, odstraňuje problém, kdy je nějaký tvar frekventovaný např. jen v jednom typu dokumentů)
- Funkce **Zobrazení**
- zobrazení ve formě konkordance (**KWIC**) nebo **věty** (možnost přepínání)
- poziční atributy word, lemma, tag, lc (lowercase), část tagu
- strukturní značky hranice vět, dokumentů ad.
- reference metainformace o textech
- možnost nastavit šířku kontextu, počet konkordancí na stránku
- možnost zobrazit popis dotazu (konkordance)
- používám zkratky pro KonText (KT) a Sketch Engine (SKE) pro upozornění na rozdíly mezi manažery, jinak fce platí pro oba

#### Možnosti hledání – Dotaz (co a jak je možné v korpusu hledat)

- konkrétní tvar slova (*slovo, slovní tvar, word*)
- lemma nalezeny všechny tvary zadaného slova vyskytující se v korpusu
- fráze spojení dvou a více slov s výskytem těsně vedle sebe
	- možná specifikace kontextu, slova fráze nejsou těsně vedle sebe
- tag
	- konstrukce značky (KT), nápověda pro uživatele
- znak (SKE), podřetězec (KT)
- CQL (Corpus Query Language) dotazovací jazyk
	- CQL editor (SKE)
	- [word="ježkem"] formální podoba dotazu v CQL
- specifikace dle **kontextu**  možnost vyhledávat podle kontextu zadaného tvaru
- specifikace dle **metainformací**  možnost vyhledávat podle metadat o textech
- **regulární výrazy**  znaky umožňující efektivnější hledání v korpusech, viz [https://wiki.korpus.cz/doku.php/pojmy:regularni\\_vyrazy](https://wiki.korpus.cz/doku.php/pojmy:regularni_vyrazy)

# Třídění výsledků

- možnost vygenerovat **náhodný vzorek**
- možnost **promíchání výsledků**
- třídění kontextu a KWIC (podle abecedy)
	- podle atributů
	- víceúrovňové a retrográdní
- filtrování konkordancí
	- pozitivní a negativní filtry (uživatele definuje, co chce ve výsledcích nechat, nebo co chce odstranit)
	- pouze 1. výskyt v dokumentu (odfiltruje vše kromě 1. výskytu v dokumentu, SKE)

## Frekvenční distribuce

- **frekvenční údaje**  číselné i grafické znázornění
	- KWIC (lemmata, slovní tvary)
	- tagy
	- typy dokumentů
	- víceúrovňové
- vizualizace frekvenčního rozložení přes celý korpus (SKE)

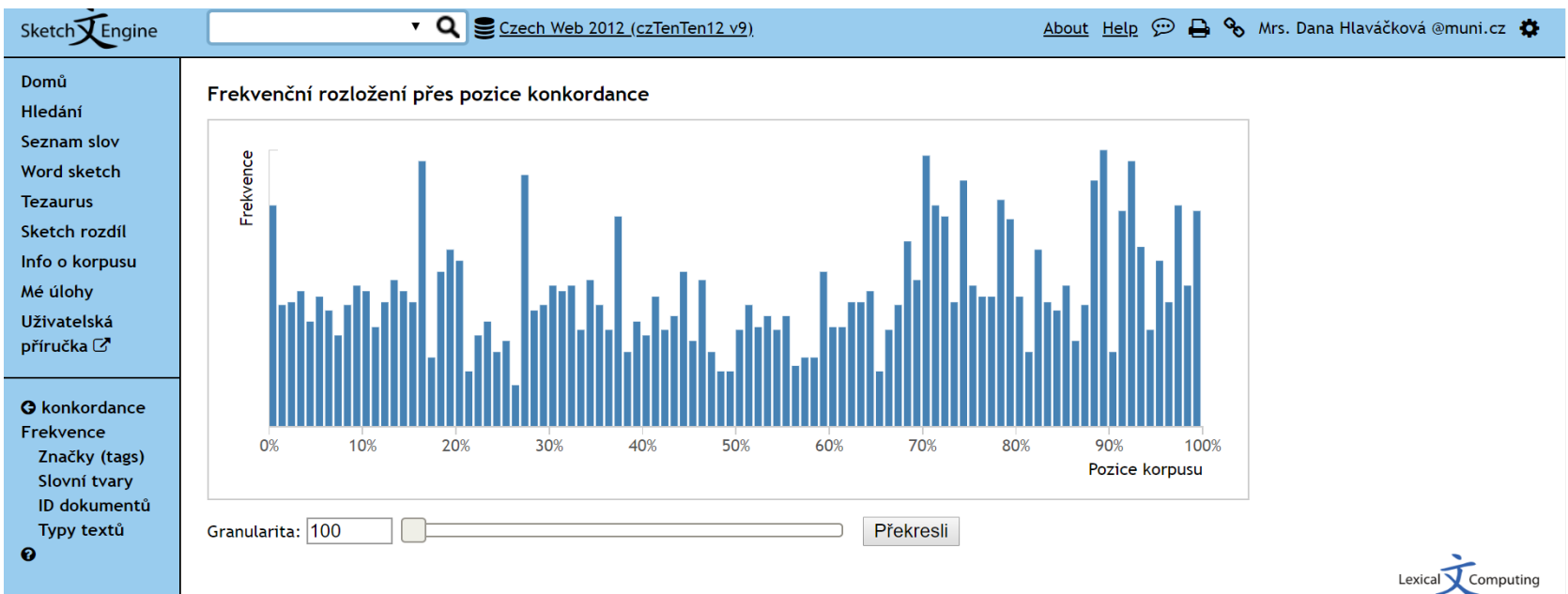

2.36.7-SkE-2.159.6-3.113.5

#### Frekvenční seznam tvarů lemmatu "kočka" v korpusu SYN2015

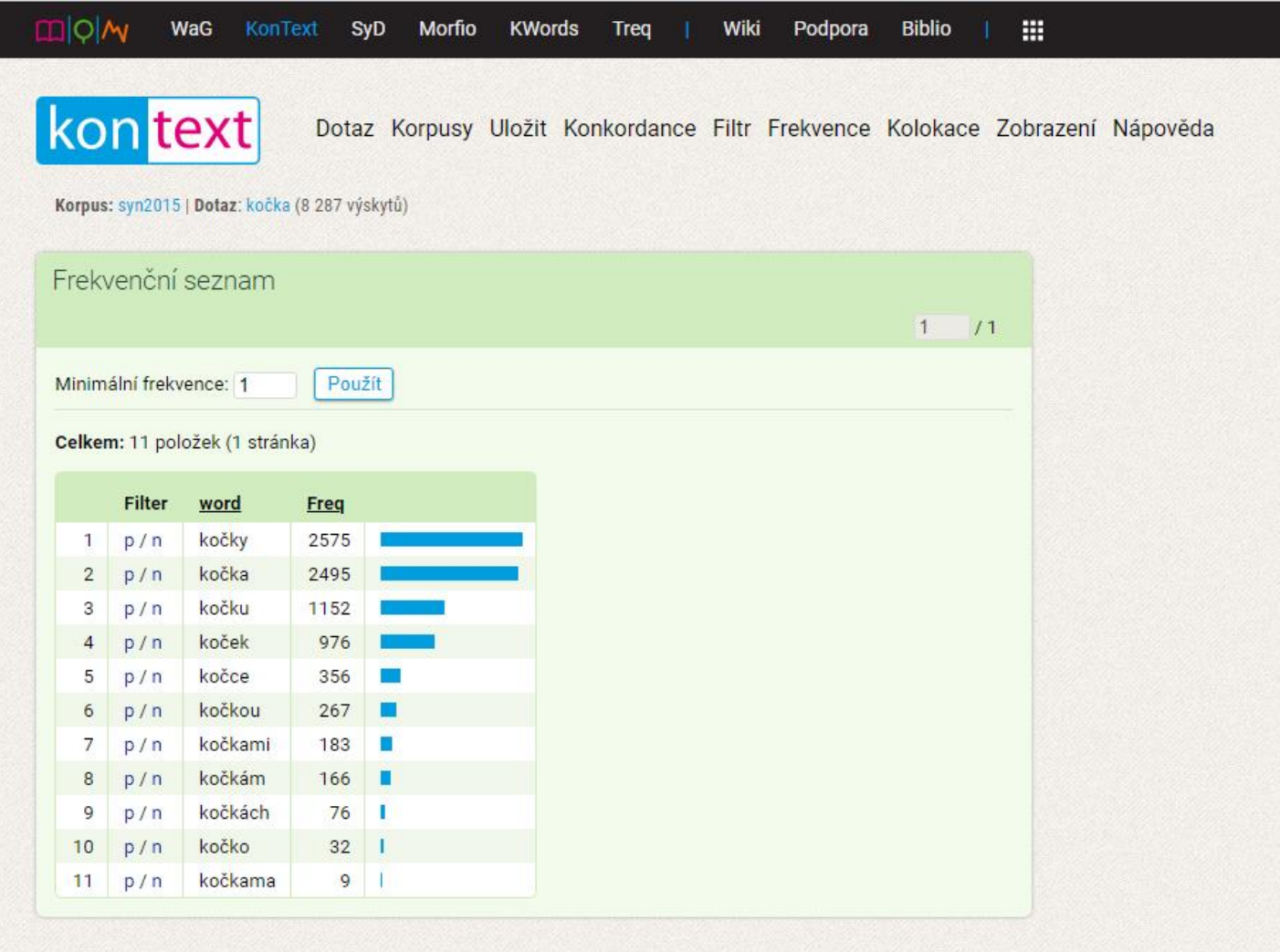

# Kolokace

- výpočet kandidátů na kolokace (ustálená slovní spojení)
	- frekvence spojení (dvou a více jednotek) vysoká
	- frekvence spojení s ostatními jednotkami nízká
		- vztaženo k velikosti korpusu
	- můžeme sledovat kolokační paradigma, např. monokolokabilita (*stroužek česneku, tratoliště krve – stroužek* a *tratoliště* se nepojí s jinými slovy)
- **asociační míry** (číselné hodnoty, které dokládají kolokabilitu slov)
- MI-score
	- pravděpodobnost současného výskytu dvou slov (mutual information)
- T-score
	- zapojeno rozložení spojení slov přes celý korpus, nenáhodný jev
- Dice, Log-Dice
	- nepočítají s velikostí korpusu

## Další funkce

- vytvoření subkorpusu
	- podle metainformací o textech (KT)
	- z aktuálních konkordancí (SKE)
- seznam slov
	- podle frekvence
	- uživatel definuje kritéria
- uložení výsledků v různých formátech

## KonText – externí funkce

- SyD <https://wiki.korpus.cz/doku.php/manualy:syd?redirect=1>
	- korpusový průzkum variant slov
	- synchronní i diachronní korpusy
	- psaný i mluvený jazyk
- Kwords <https://wiki.korpus.cz/doku.php/manualy:kwords?redirect=1>
	- generování klíčových slov
	- porovnání výskytů s referenčním korpusem
- Morfio<https://wiki.korpus.cz/doku.php/manualy:morfio?redirect=1>
	- vyhledání seznamů slov (až n-tic) na základě slovotvorných charakteristik
- Treq <https://treq.korpus.cz/>
	- databáze překladových ekvivalentů
- Slovo v kostce <https://www.korpus.cz/slovo-v-kostce/> (vyzkoušejte)

## Sketch Engine

- <https://www.sketchengine.eu/>
- LOG IN Institutional Login Masarykova univerzita – UČO + sekundární heslo
- DASHBOARD
	- **Konkordance** (Concordance) hledání v korpusu
	- v Profil Nastavení možnost přepnout do češtiny
	- funkce jsou stejné jako v KonTextu (s drobnými rozdíly)
- manuál, vysvětlení termínů (Glossary) v angličtině <https://www.sketchengine.eu/guide/>

# Sketch Engine – externí funkce

- Tezaurus podobná slova, míra podobnosti na základě kontextů, vizualizace
	- hra Uhádni to slovo (podle kterého synonyma je vytvořen wordcloud, *https://nlp.fi.muni.cz/projekty/uhadni\_to\_slovo/*)
- Word Sketch slovní profily, na základě morfol. značkování
	- tabulky zachycují okolí zadaného lemmatu podle určitých kategorií
- Sketch Diff porovnání slovních profilů dvou lemmat
- tvorba korpusů a subkorpusů a další aplikace
- SkELL generování příkladových vět z korpusu
	- angličtina <https://skell.sketchengine.co.uk/run.cgi/skell>
	- čeština <https://cskell.sketchengine.co.uk/run.cgi/skell>